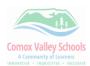

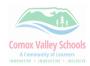

## **Creating Excel Document from MyEd Assignment Competencies**

Create a quick reference guide from the competencies listed in MyEd.

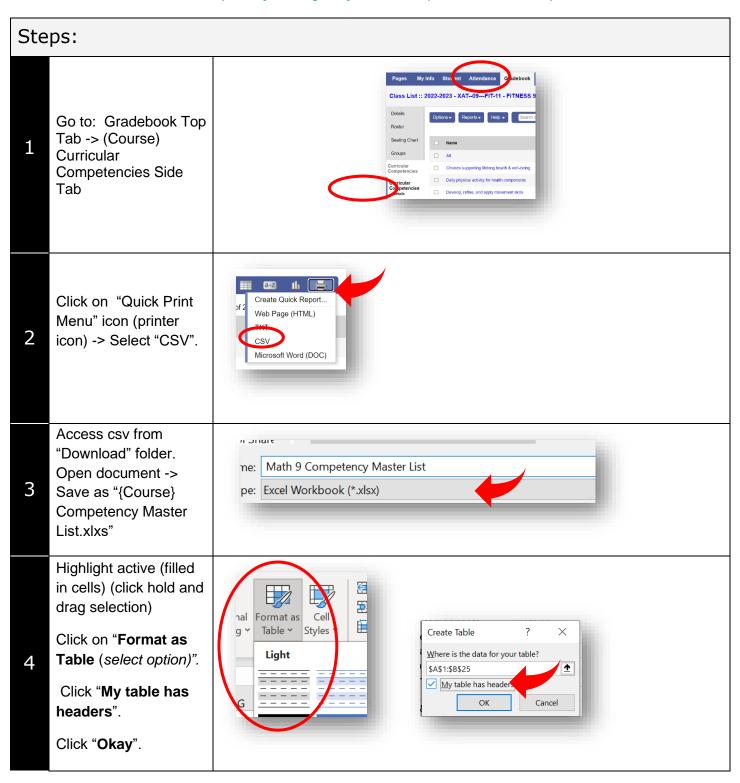

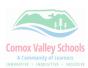

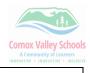

| 5 | Click on drop down arrow beside "ColHdr" -> "Sort A to Z"  (This will put them in the correct headings AND in alpha/numerical order.) | A                                                       | B<br>colHdr ▼ St |       | _     | A<br>t A to Z |       |       |          |
|---|----------------------------------------------------------------------------------------------------|---------------------------------------------------------|------------------|-------|-------|---------------|-------|-------|----------|
| 6 | Use this as a cross reference when entering in marks in the "Assignment" grade entry screen.                                          | Reporting Standard Scores                               |                  |       |       |               |       |       |          |
|   |                                                                                                    | AII                                                     | HAL23            | HAL25 | HAL29 | HAL30         | HAL32 | HAL33 | <b>.</b> |
|   |                                                                                                    |                                                         | EMG              | DEV   |       |               |       |       |          |
|   |                                                                                                    |                                                         | EMG              | DEV   |       |               |       | /     |          |
|   |                                                                                                    |                                                         | EMG              | DEV   |       |               |       | /     |          |
|   |                                                                                                    |                                                         | EMG              | DEV   |       |               |       |       |          |
|   |                                                                                                    |                                                         | FMG              | DEV   |       |               | /     |       |          |
|   |                                                                                                    |                                                         |                  |       |       |               |       |       |          |
| 7 | It will provide the full description of the column header.                                                                            | 9 Choices supporting lifelong health & well-being HAL33 |                  |       |       |               |       |       |          |
| 8 |                                                                                                    |                                                         |                  |       |       |               |       |       |          |